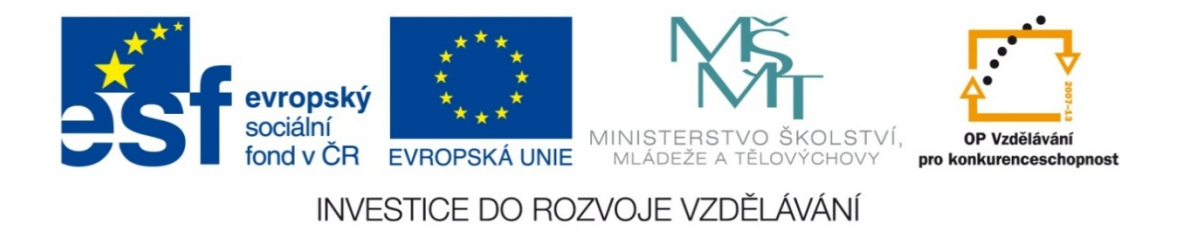

#### **Střední průmyslová škola strojnická Olomouc, tř.17. listopadu 49**

#### **Výukový materiál zpracovaný v rámci projektu "Výuka moderně" Registrační číslo projektu: CZ.1.07/1.5.00/34.0205**

**Šablona: III/2 Informační technologie**

**Sada: 3**

*•*

**Číslo materiálu v sadě: 14** 

**Tento projekt je spolufinancován Evropským sociálním fondem a státním rozpočtem České republiky**

*Název: MS Excel – řazení dat v tabulce*

*Jméno autora: Jan Kameníček*

*Předmět: Práce s počítačem*

*Jazyk: česky*

*Klíčová slova: tabulka, databáze, řazení*

*Cílová skupina: žáci 1. ročníku střední odborné školy, obor strojírenství*

*Stupeň a typ vzdělání: střední odborné*

*<sup>O</sup>čekávaný výstup: Žáci se seznámí se základními možnostmi <sup>ř</sup>azení dat v tabulkách MS Excel.*

*Metodický list/anotace*

*Prezentace představuje žákům základní možnosti, jak v tabulkách aplikace MS Excel řadit číselné, textové a kalendářní údaje.*

*Datum vytvoření: 12. února 2013*

# MS Excel – řazení dat v tabulce

### **Úvod**

Pokud máme tabulku (či chcete‐li databázi) <sup>s</sup> údaji číselného, textového či kalendářního charakteru, <sup>m</sup>ůže být <sup>n</sup>ěkdy užitečné mít je určitým způsobem seřazené, například čísla podle velikosti nebo text podle abecedy.

Takové řazení uživatelů<sup>m</sup> znatelně usnadňuje analýzu uložených dat, jejich organizaci, další zpracování, vyhledávání mezi nimi a <sup>s</sup> tím spojené rozhodování.

Obvyklou začátečnickou chybou je, že se uživatelé snaží do tabulek vkládat data, která si předem seřadili podle svých požadavků. To je ovšem zcela zbytečné, MS Excel disponuje nástroji, <sup>s</sup> jejichž pomocí lze velmi rychle seřadit takřka libovolně velké objemy dat.

#### **Řazení čísel**

Pokud chceme řadit čísla, musíme se nejprve přesvědčit, že <sup>v</sup> daném sloupci tabulky nebo ve vybrané oblasti se nenachází žádná buňka obsahující text, protože to by řazení znemožnilo. Pozor – <sup>n</sup>ěkdy se <sup>m</sup>ůže stát, že i buňka obsahující na první pohled číslo, je naformátovaná jako text.

Abychom hodnoty seřadili, stačí označit jednu buňku daného sloupce nebo vybrat oblast, <sup>a</sup> následně na kartě "Domů" zvolit příkaz "Seřadit a filtrovat".

Ze zobrazené nabídky si pak vybereme, zda si přejeme řadit data od nejmenšího po největší nebo naopak.

## **Řazení čísel – ukázka postupu**

Dejme tomu, že máme ceník <sup>s</sup> <sup>r</sup>ůznými druhy vrutů, jako <sup>v</sup> tabulce vpravo.

Vruty jsou seřazeny podle ceny od nejlevějších po nejdražší, <sup>a</sup> my bychom potřebovali jejich pořadí přehodit, tj. seřadit je od nejdražších po nejlevnější.

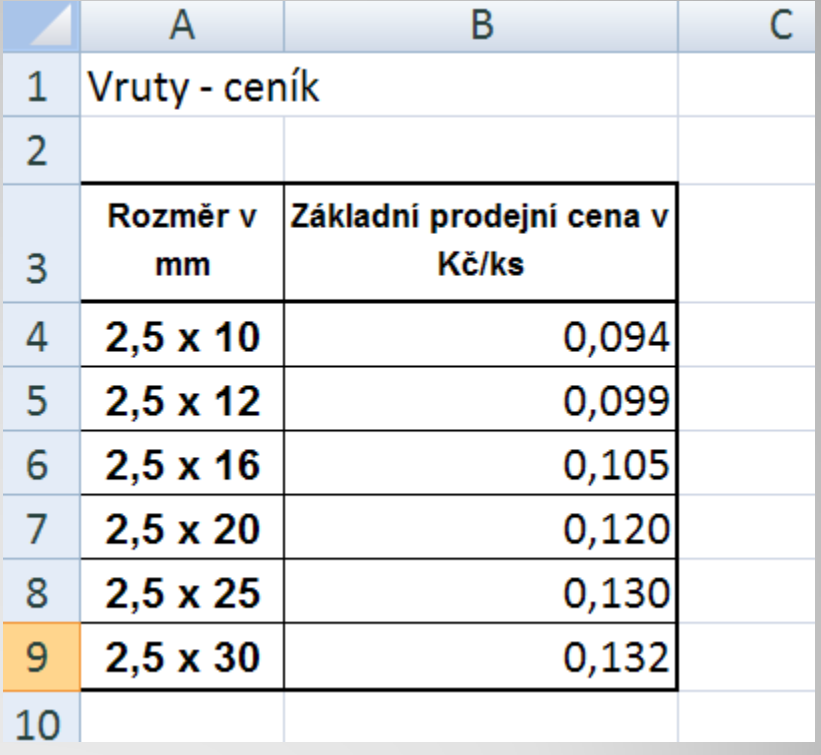

# **Řazení čísel – ukázka postupu**

Na obrázkuvpravo vidíte aplikaci postupu z předchozího snímku.

Všimněte si, že po změně řazení se nezměnilo jen pořadí cen v ceníku, ale

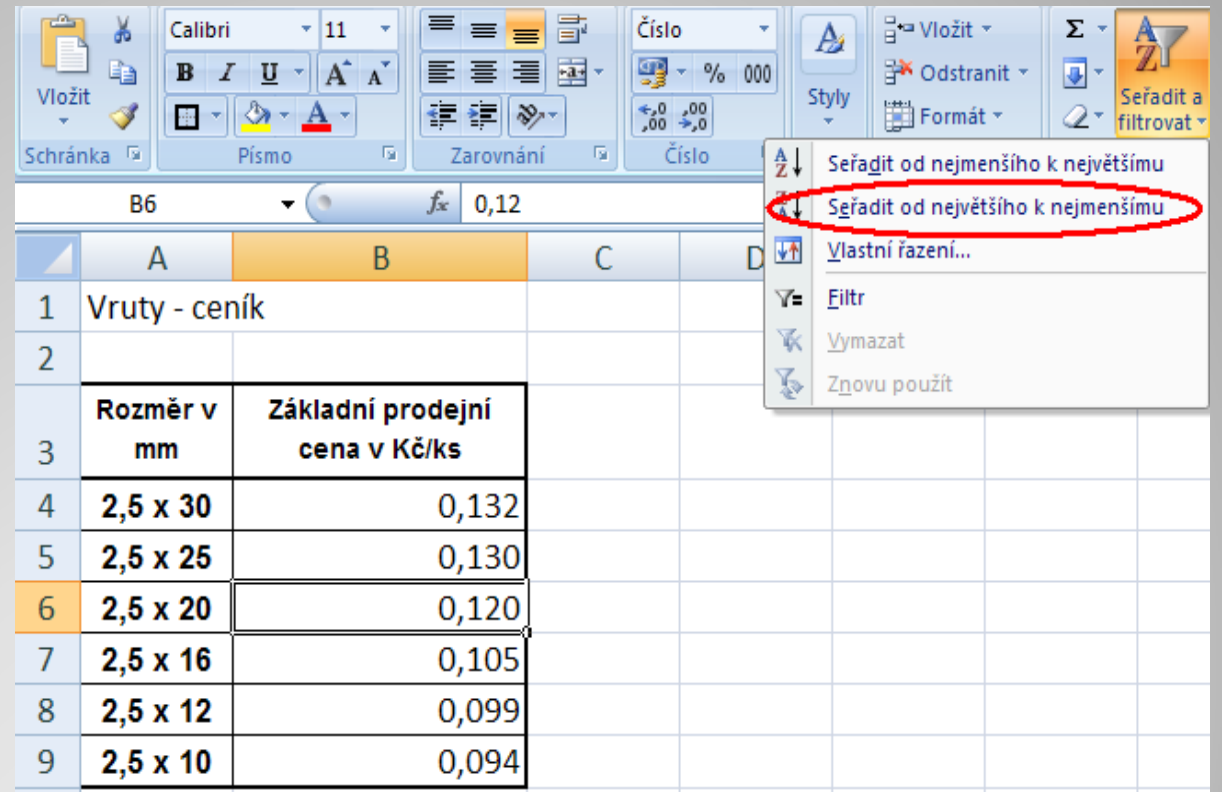

současně také pořadí dat <sup>v</sup> sousedních sloupcích. Díky tomu nebyla narušena vzájemná souvislost dat <sup>v</sup> tabulce.

### **Řazení textu**

Pokud potřebujeme seřadit text podle abecedy, jako například <sup>v</sup> tabulce vpravo, je postup prakticky stejný.

Hlavní rozdíl je <sup>v</sup> tom, že po kliknutí na příkaz "Seřadit a filtrovat" vybíráme z možností "Seřadit od A do Z" a "Seřadit od Z do A", viz druhý obrázek.

Nesmíme zapomenout, že Excel považuje za znak i mezeru. Zejména <sup>u</sup> dat exportovaných <sup>z</sup> vnějšího zdroje totiž mohou být před textem úvodní mezery, které je nutné odstranit.

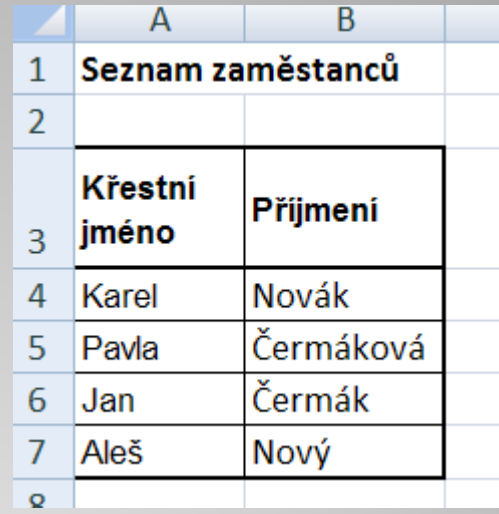

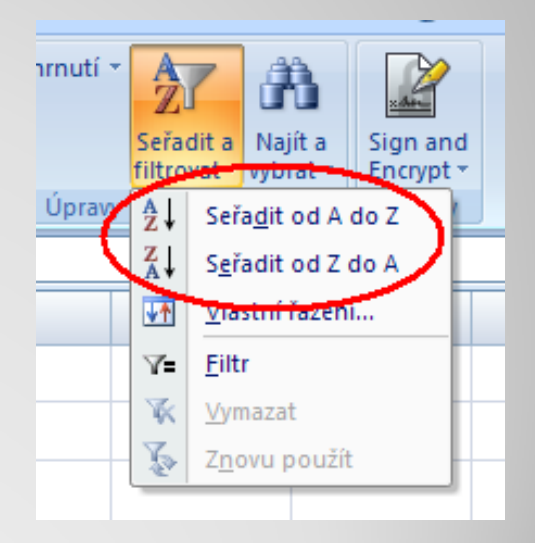

### **Řazení podle kalendářních dat**

MS Excel umí řadit také kalendářní data.

Nezbytnou podmínkou však je, že údaje budou do tabulky vloženy ve správném formátu, to znamená ve formát "Datum". Pokud by byly vloženy například ve formátu "Text", pak by třeba měsíc březen byl řazen dříve než leden <sup>a</sup> únor, což je samozřejmě špatně.

Samotný postup pak je opě<sup>t</sup> prakticky stejný, <sup>s</sup> tím rozdílem, že po kliknutí na příkaz "Seřadit a filtrovat" máme tentokrát na výběr možnosti "Seřadit od nejstaršího k nejnovějšímu" a "Seřadit od nejnovějšího k nejstaršímu".

#### **Použité zdroje:**

#### **Text**

• *Podpora Office* [online]. Microsoft Corporation, 2013 [cit. 2012-09-

02]. Dostupné z: <u>http://office.microsoft.com/cs-cz/support</u>.